# *Ficha técnica*

## DECODIFICADOR. DALI

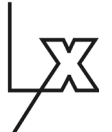

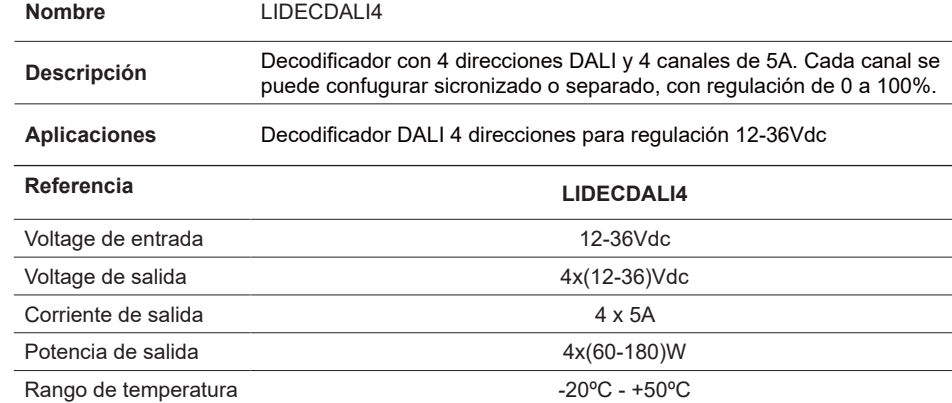

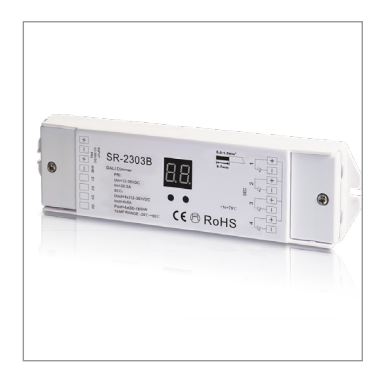

Dimensiones (LxAxh) 178x46x22mm

*LUXLIGHT se reserva el derecho de modificar las especificaciones*

Indice de protección interventidades de la protección de la protección de la protección de la protección de la protección de la protección de la protección de la protección de la protección de la protección de la protecció

#### **Esquema de conexión**

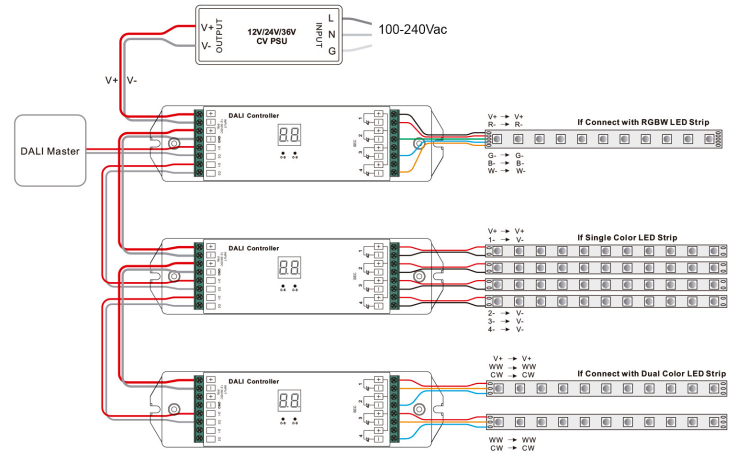

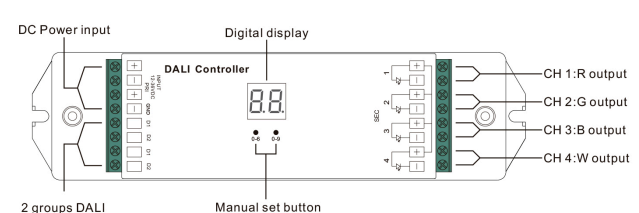

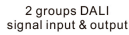

**Advertencias de seguridad**

• NO haga la instalación con el equipo encendido. • NO exponga el dispositivo a la humedad y al exceso de temperatura.

#### **Instalación y operatividad**

### **1. Establecer la dirección DALI manualmente a través de botones.**

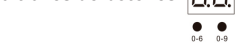

1.1. Mantenga presionado cualquiera de los dos botones hasta que parpadee la pantalla numérica digital, luego suelte el botón.

1.2. Haga clic en cualquiera de los dos botones una vez para seleccionar un dígito, haga clic nuevamente para cambiar el dígito

hasta que aparezca la dirección DALI deseada. Haga clic en el primer botón para establecer la posición de "decenas" y el segundo botón para establecer la posición de "unidades". La dirección se puede configurar desde 00 ~ 63. Las letras "FF" muestran que no hay dirección asignada.

1.3. Luego presione y mantenga presionado cualquiera de los 2 botones hasta que la pantalla digital numérica deje de parpadear para confirmar el ajuste.

#### 2. **Establecer la cantidad de direcciones DALI.**

2.1. Mantenga presionados los dos botones hasta que la pantalla numérica digital parpadee, luego suelte el botón.

2.2. Haga clic en el primer botón para seleccionar "1A", "2A", "3A" o "4A", lo que significa 1, 2, 3 ó 4 direcciones.

2.3. Luego, presione y mantenga presionado cualquiera de los 2 botones hasta que la pantalla numérica digital se detenga parpadea para confirmar el ajuste.

Por ejemplo, cuando configuramos la dirección a 22:

Cuando seleccione 1A, los cuatro canales tendrán la misma dirección 22.

Cuando seleccione 2A, los canales 1 y 3 serán la misma dirección 22, los canales 2 y 4 serán la misma dirección 23.

Cuando seleccione 3A, el canal 1, 2, 3 será la dirección 22, 23, 24 respectivamente, y la dirección del canal 4 es tambien 24.

Cuando seleccione 4A, el canal 1, 2, 3, 4 será la dirección 22, 23, 24, 25 respectivamente.

#### 3. **Dirección DALI Asignada por un controlador DALI**

El controlador DALI también puede asignar la dirección DALI automáticamente, consulte el manual del Master DALI para operaciones específicas.

Nota: La pantalla digital mostrará "AU"cuando el maestro DALI está asignando direcciones.

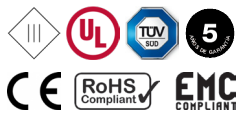